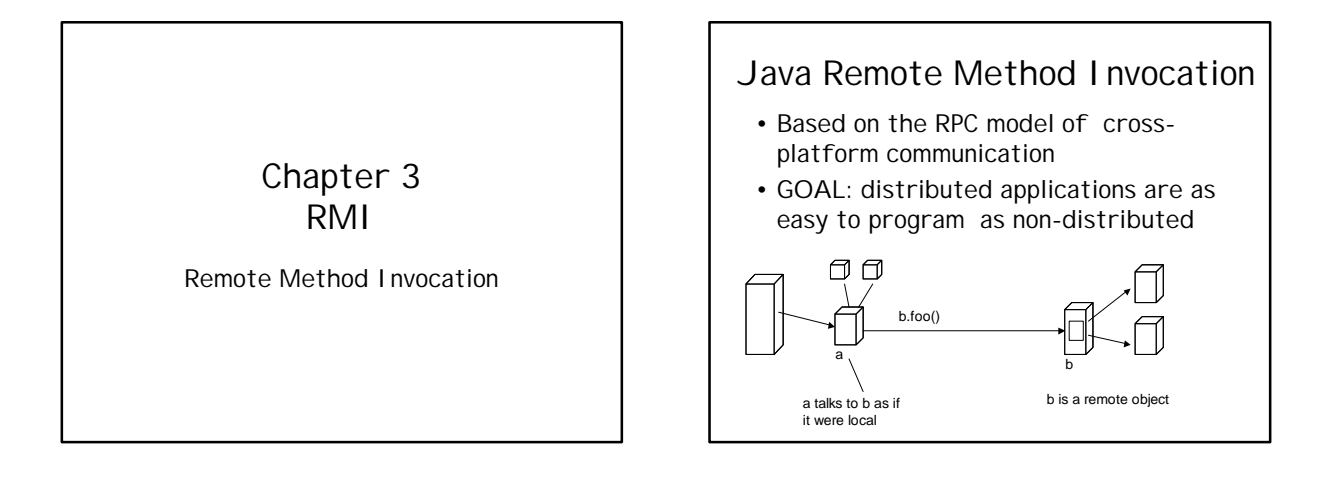

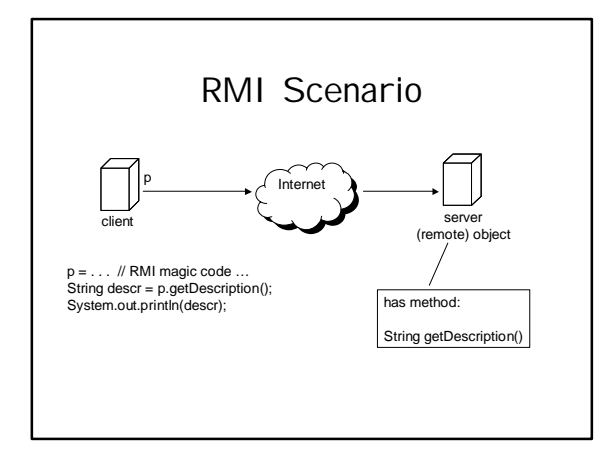

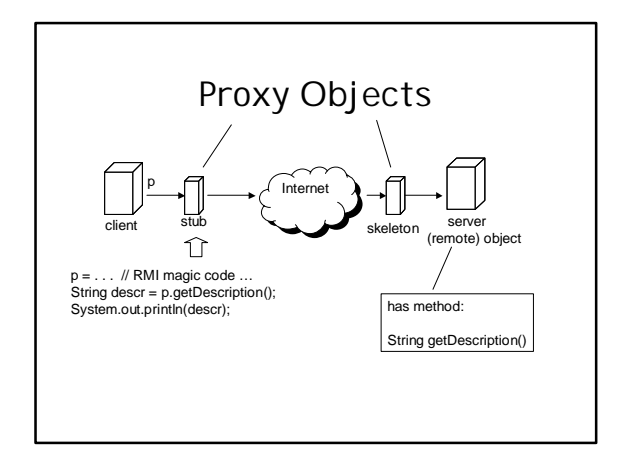

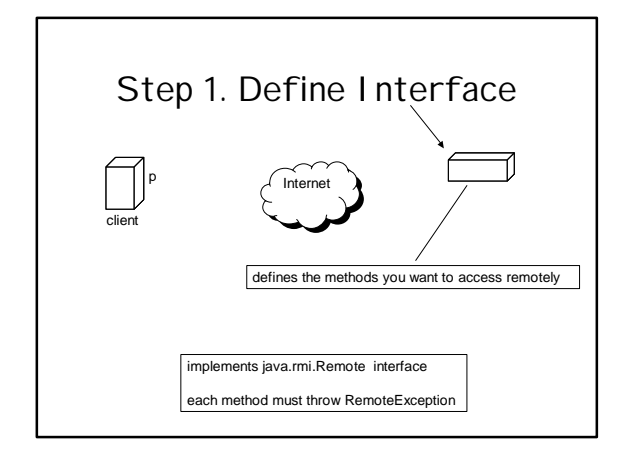

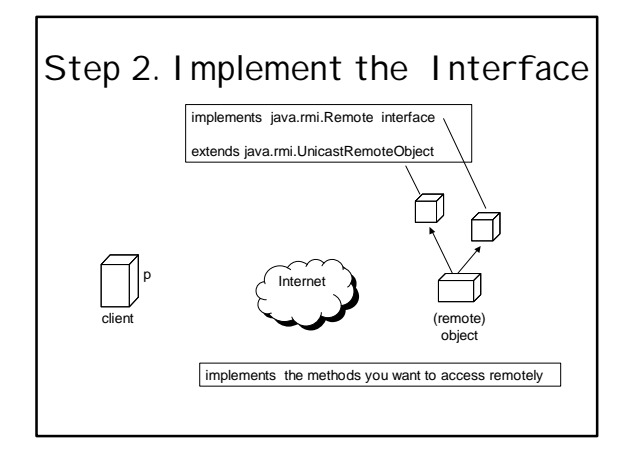

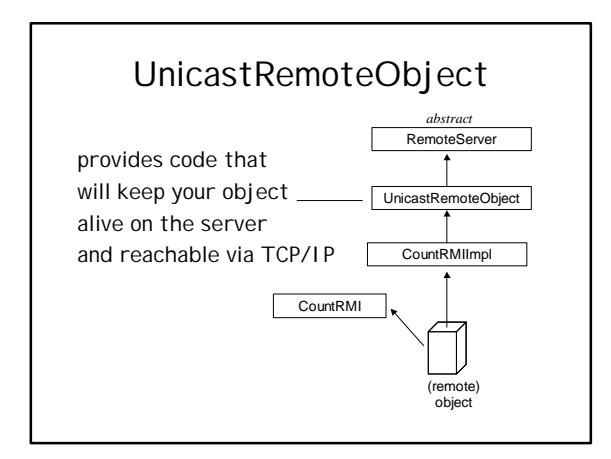

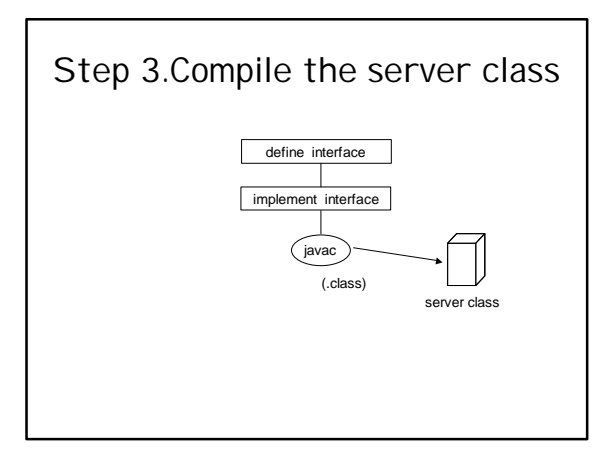

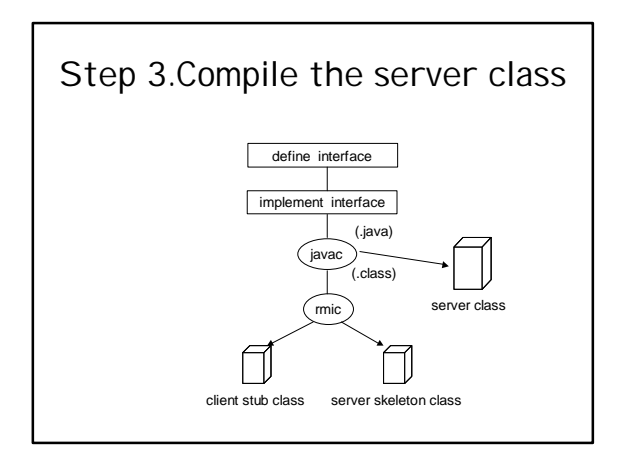

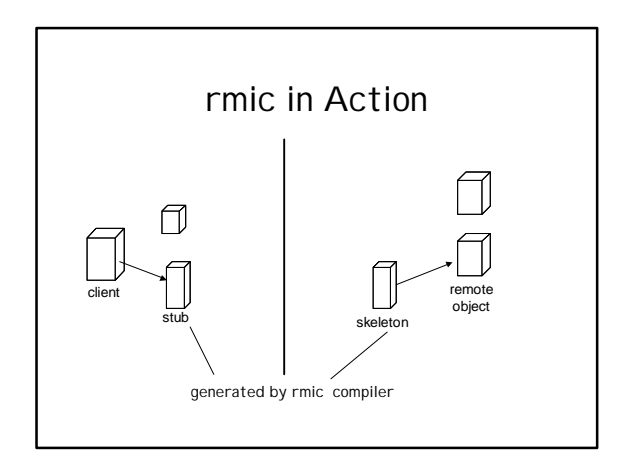

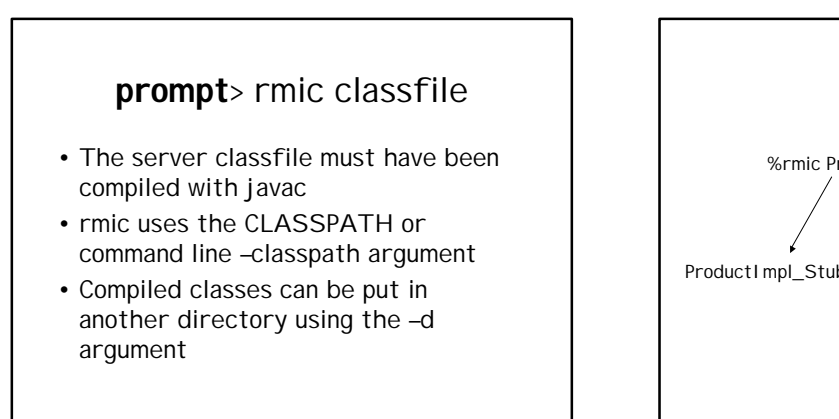

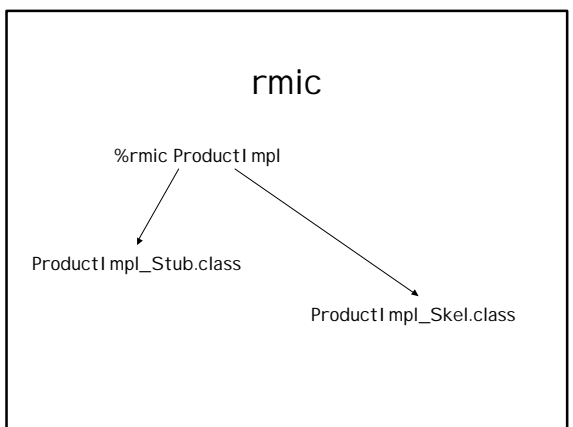

## Step 5.Start the RMI Registry on your server

- RMI supports a non-persistent naming service
- Allows you to retrieve and register server objects
- prompt>start rmiregistry – WIN95: start rmiregistry
	- Unix: rmiregistry &

#### Step 6.Start Server Objects • Load server class and create instances of your remote objects public class CountRMIServer { public static void main(String[] args) { System.setSecurityManager(new RMISecurityManager() );

CountRMIImpl myCount =new CountRMIImpl("myCountRMI");

System.out.println("RMIServer ready");

#### } }

}

try {

## Step 7.Register Remote Objects with the Registry

public CountRMIImpl(String name) throws RemoteException { super();

try { Naming.rebind(name, this);

sum  $= 0$ ;

} . . .

}

### Step 8.Write Client Code

CountRMI myCount = (CountRMI)Naming.lookup(:rmi://"+args[0] + "/" + "myCountRMI");

//set sum to initial value System.out.println("setting sum to zero"); myCount.sum(0);

## Step 9.Compile Client Code

• javac CountRMI Client.java

## Step 10.Start the Client

- On client (or in separate DOS window if using local host)
- java CountRMIClient

#### class: Naming

- An RMI class
- Must live on both client and server machines
- Serves as Lookup service for remote objects
- Remote objects must register with Naming service
- Clients use client-side Naming object to get the appropriate stub reference.

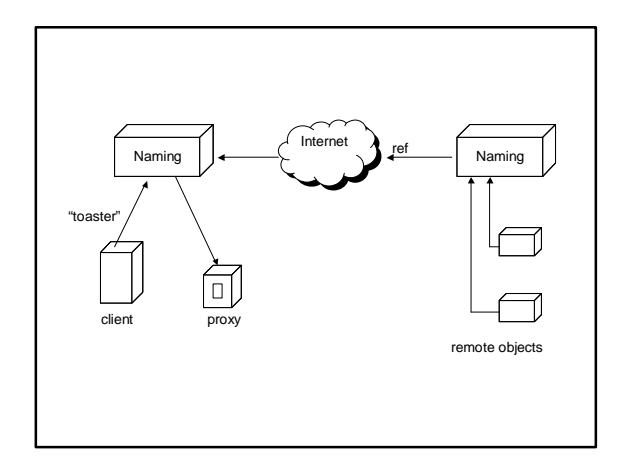

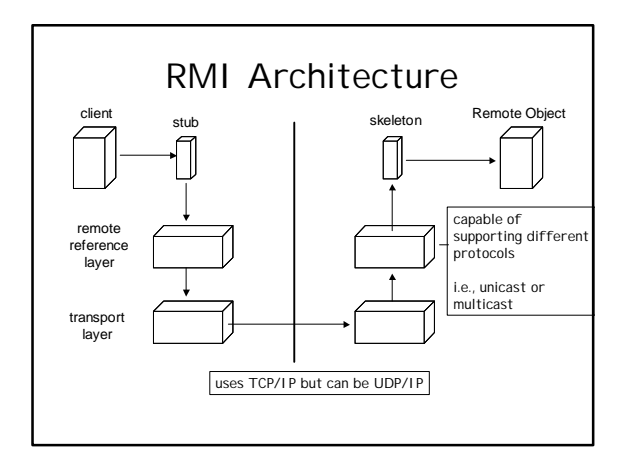

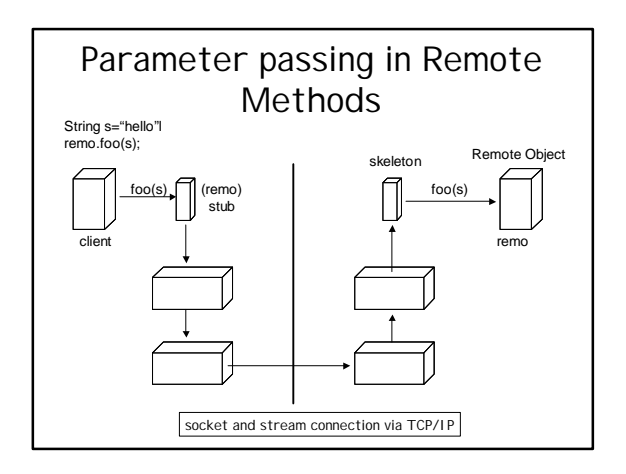

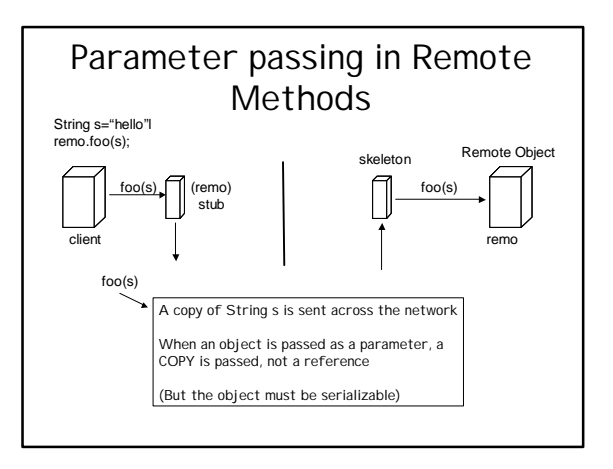

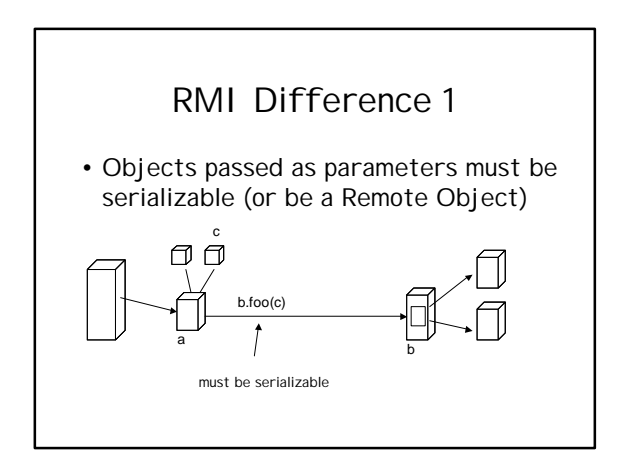

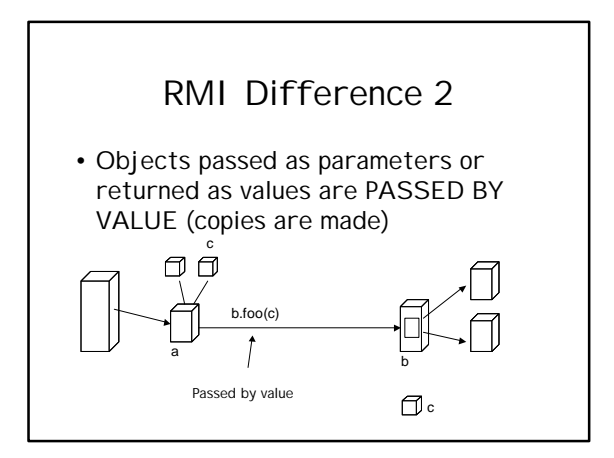

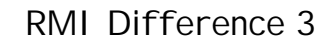

- Remote Objects override
	- equals()
	- hashCode()
	- toString()

# equals()

- Default behavior is inherited from Object
- s.equals(q)
	- are s and q pointing to the SAME object
- Many classes override this in order to use Hashtables where
	- hashcode() is used to select a hash bucket
	- equals() is used to match a given object against other objects in the hash table that have the same hashcode

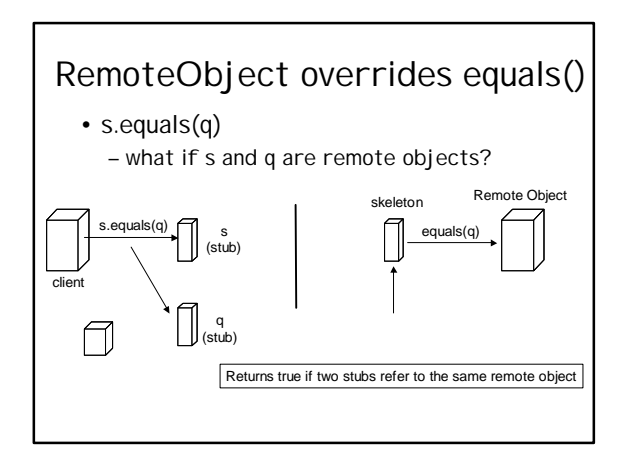

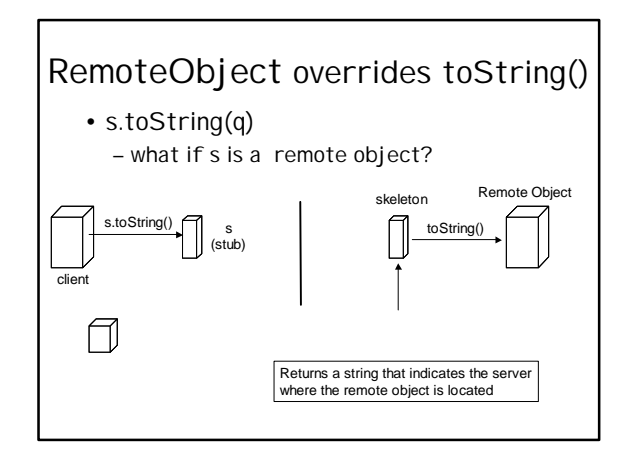

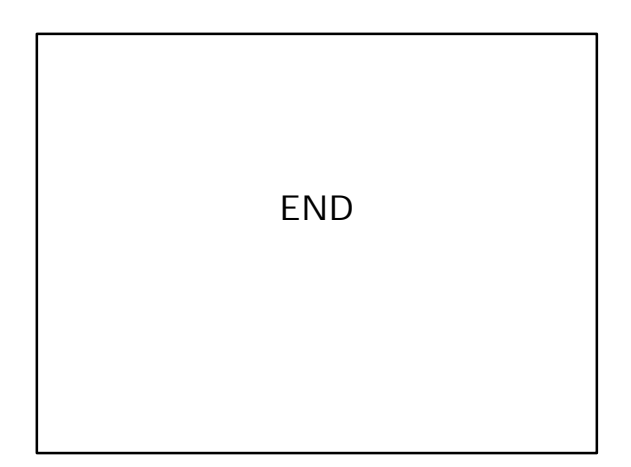